### NTT DATA 株式会社NTTデータ数理システム

# Tech Trend Analysis 有門 経敏 様

# **文献研究は、** EndNote**と**TMS**が効果的です**

進歩の早いエレクトロニクスの分野で、技術開発の情勢分析・レポート作成サービス を提供しているTech Trend Analysis代表の有門経敏様。より正確な情勢把握に膨 大な量の論文を参照し、その中から技術開発の動向や未来を描き出す。こうした作 業にユサコ株式会社が販売する文献管理・論文作成支援ソフトEndNote X9(以下、 EndNote)と、NTTデータ数理システムのText Mining Studio(以下、TMS)を 活用し、より確かな分析と効率の良い作業を両立させている。

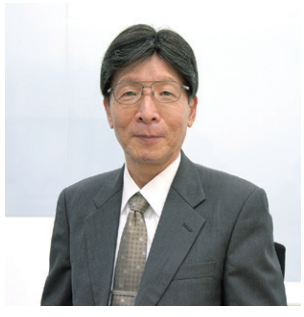

Tech Trend Analysis代表 有門 経敏 様

### Interview

### **大量の文献管理を**EndNote**で、思いのままの分析を**TMS**で**

#### **お仕事の内容を教えていただけますか。**

**有 門** 半導体やディスプレイにおける技術動向の調査・分析です。この分野は進化が激しく、日々 たくさんの技術が生み出され、その活用や実用化が研究されています。次の成長のため に今後どの技術に注力すべきか、どの程度のリソースを割くか、マネジメント層は常に頭 を悩ませていますが、その判断に必要な技術動向を、論文や特許などの技術文書から分 析してレポートにまとめています。

#### EndNote**と**TMS**はどのようにお使いですか。**

**有 門** レポート作成では論文などの文献をたくさん読み、多様な観点から情報を取得しておくこ とが欠かせません。限られた時間で可能な限り多くの論文を調査できるよう、私は主に2 つのツールを使っています。1つはEndNoteで、これは多数の電子化された文献を整理 保管、参照するためにとても便利です。そしてもう1つはTMSで、文献から抽出したテキ ストの内容を分析するために利用しています。(※具体的な作業方法は裏面参照)

#### EndNote**のメリットを教えてください。**

**有 門** 論文収集と整理に費やす時間がぐっと短縮されました。以前は論文ダウンロード後、その 情報を1件1件手作業で整理していたほか、ファイル名が記号になっているため自分が分 かるようリネームしていました。整理すべき論文は通常100本以上あり、これらの作業に 1~2時間はかかります。EndNote導入後は、あらかじめ技術分野や技術アイテムごとに フォルダを作っておき、そこに次々と論文を入れていくだけですので作業は5分程度。たっ たそれだけの作業で、自分だけの論文データベースが作れるわけです。リネームすること なく読みたい論文をすぐに見つけることができ、関連タイトルやアブストラクト、出典も一 覧できるので、レポート作成で参照する際も楽です。さらにそこからワンクリックで引用し たり、参考文献リストをまとめる機能もあり、大変助かっています。

#### TMS**はどのような分析に役立っていますか。**

**有 門** 特に便利なのは、1つの事象を時系列でたどることです。10年ぐらいの期間で文献を集め、 その中でどういう単語が頻出したか、それが時間の経過でどう増減したかを見ると、技 術開発の推移やその技術周辺でどんなアイデアが生まれ、消えていったのかを可視化 できます。それをもとに現在の技術開発の進捗状況を把握したり、今後の市場性を予 測したりします。以前、印刷でエレクトロニクス部品を作る技術の分析をしたとき、関 係性の強い単語として当初「display」が頻出しましたが、それが次第に「sensor」に代

#### **Profile**

#### **有門 経敏** 様

1978年3月、大阪大学大 学院・工学研究科・応用 化学専攻・博士後期課程 修了、工学博士。東芝入 社後、総合研究所で集積 回路製造プロセス技術の 開発に従事した後、半導 体先端テクノロジーズ取 締 役・第1研 究 部 長、東 京エレクトロンで技術開 発の専門職としてコーポ レート開発全般を指導。 2016年1月、Tech Trend Analysisを設立。

わっていきました。開発の軸足がディスプレイからセン サーに移っていった、その様子が時系列分析から浮か び上がりました。

 さらに単語をグルーピングして調べることもあります。 2000年代から10年間の半導体MOSトランジスタで、 その性能に関する単語、容量に関する単語、信頼性に 関わる単語でグルーピングして分析。その結果、開発 の主軸が性能向上から信頼性確保へどの時期から移り 変わったか、またこの開発では閾値の変動という大きな 課題が出てくるのですが、それがどの時期から浮かび上 がってきたのか、開発の全体像を見事に描き出すこと ができました。

#### TMS**による分析のコツがあれば教えてください。**

**有 門** 論文の全文章を分析する必要はないと思っています。本 文のほかに用意されているアブストラクト(抜粋)のほう が文字数が少ない分、中身が研ぎ澄まされており、分析 のノイズとなるような要素もありません。そのアブストラ クトを分析するだけで充分な結果が得られます。

#### **これらのツールはどのような人に役立つでしょうか。**

**有 門** EndNoteは、大学の教員や学生だけでなく、企業や研究 機関の研究職の方にとっても有効でしょう。またTMSに よって、文献のテキスト情報をエビデンスとして説得力の 高いレポートをまとめることができます。この2つのツー ルはどちらもサポート体制が充実しており、容易に利用ス タートできます。私はテキストマイニングの知識や経験 はあまりなかったのですが、NTTデータ数理システムの 手厚いサポートにより、短期間で思い通りにTMSを使う ことができるようになりました。

#### EndNoteに関するお問い合わせ先

ユサコ株式会社(「EndNote」日本総代理店)

1950年設立。医学、薬学をはじめ科学技術分野全般にわたる国内外 の学術情報を取り扱い、学術研究者の知的創造活動を支援。学術コン テンツの販売・サポートのほか、学術研究支援用ソフトウェア、教育 支援システムなどの販売を幅広く展開。EndNoteもこうした取り扱 いプロダクトのひとつ。https://www.usaco.co.jp/endnote/

#### EndNote**と**TMS**を活用した有門様の文献研究方法(手順) Practice**

#### **■ 論文を検索、ダウンロードし、事前整理**

- ① IEEE(米国電気電子学会)の論文公開データベース(https:// ieeexplore.ieee.org/)でテーマに応じた検索式を作成し検 索。検索結果を被引用数でソートし、多い順から選ぶ。
- ② その際、調査期間内の各年の情報量が均等になるように論文 のテキスト量や本数を調整する。情報量に偏りがあると、TMS 分析の結果に影響が出るため。論文内容のテキストは有料の 本文ではなく、無料のアブストラクトを利用している。
- ③ ダウンロード後は、TMS用にタイトルやオーサー(執筆者)な どのテキスト情報を、Excelシート上に年ごとにまとめておく。 EndNoteからExcelに情報を出力できる手順を使っている場 合、この③の手順はほぼ自動的に行える。

#### **■** EndNote**で論文参照とレポート作成**

- ① ダウンロードした論文の電子ファイルをEndNoteにドラッグ& ドロップし、登録。またEndNote独自の文献検索・ダウンロー ド機能もあり、これを活用して必要な論文を追加ダウンロード・ 登録することもある。
- ② あらかじめ技術分野や技術アイテムごとにグループを用意し、 集めた論文を入れていく。
- ③ レポート作成中、参照したい論文にアクセスし、引用したい部 分があればその箇所をレポートに反映させる。
- ④ レポート作成後、参考文献リストの体裁をエレクトロニクス業 界の規定に合わせて整える。

#### **■** TMS**による論文データのテキストマイニング**

- ① 事前整理したExcelシートをTMSに投入後、まずTMSの基本 情報を見て各年の単語数が不均等になっていないか、各年平 等に分析してもいいデータ量があるかを確認。
- ②[削除語辞書]により不要な単語を削除。分析に必要となる名

## NTTDaTa 株式会社NTTデータ数理システム

#### 営業担当

〒160-0016 東京都新宿区信濃町35番地 信濃町煉瓦館1階 TEL 03-3358-6681(お問い合わせ:平日10:00-16:00) 〈e-mail〉 sales@ml.msi.co.jp 〈URL〉 https://www.msi.co.jp/solution/analytics/index.html

詞や形容詞を残す(ちなみに英語の論文で最も出てくるBe動 詞や動詞、itといった指示代名詞などは、TMSで自動的に省か れるので分析がとても楽です!)。削除語辞書には随時不要な 単語を追加登録し、その精度や使い勝手を高めている。

- ③ 単語頻度集計ツール[TMX(Text Mining eXpress)]により、 名詞、形容詞など品詞ごとに出現頻度を横並びで確認。抽出し た単語の全体像をつかむ。
- ④[単語頻度解析][係り受け頻度解析]などを行い、それぞれの 特徴的な状況を見ていく。
- ⑤[グルーピング]を利用する前に、[ことばネットワーク]で単語 同士の係り受けの状況や同時出現の確率などの結果を見て、 グルーピングする単語を決めていく。グルーピング後は、全グ ループを対象に解析したり、グループ内の単語を深掘りする 解析を行ったりしている。

#### TMSでの分析例:Mobilityの共起関係から読み解けること

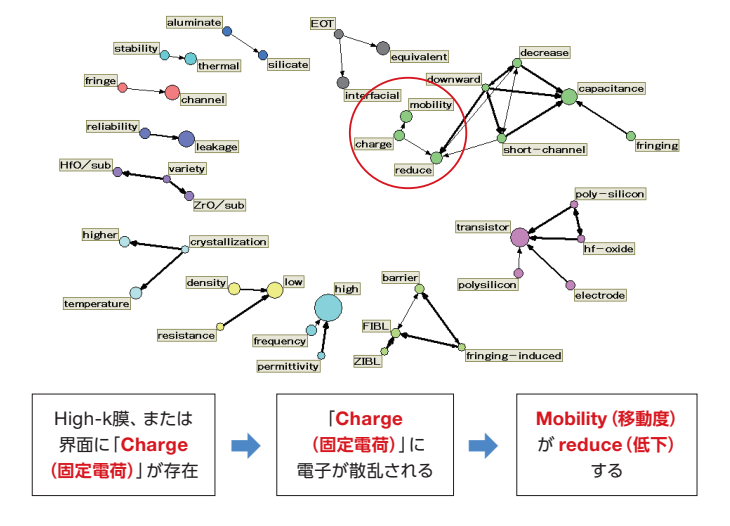